# SHELTER INFRA PROJECTS LIMITED

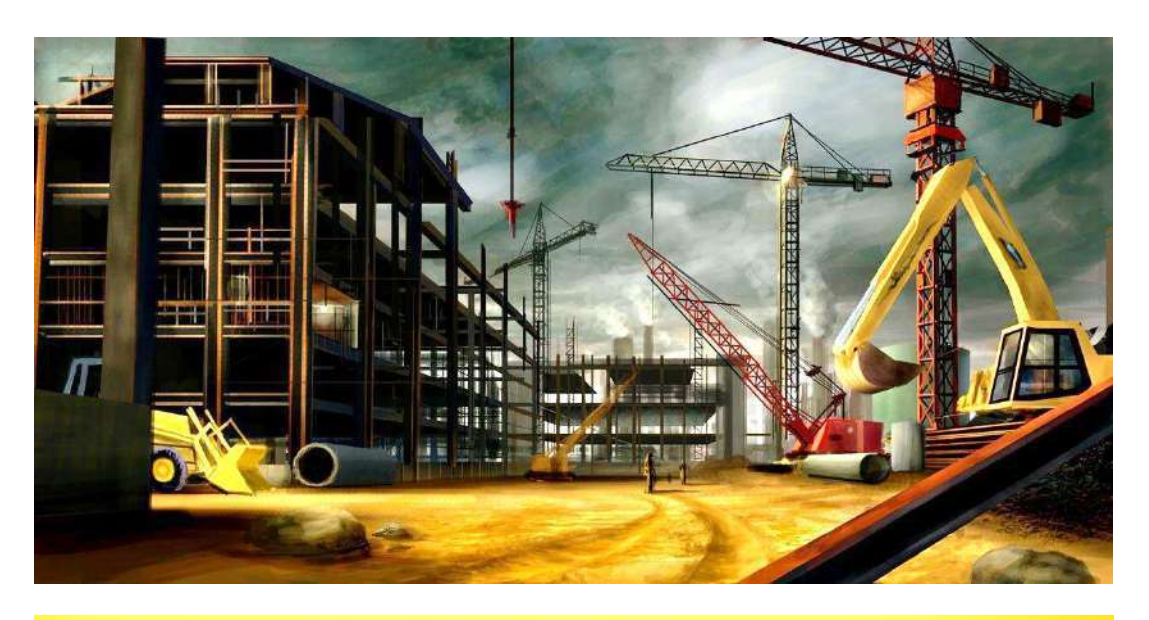

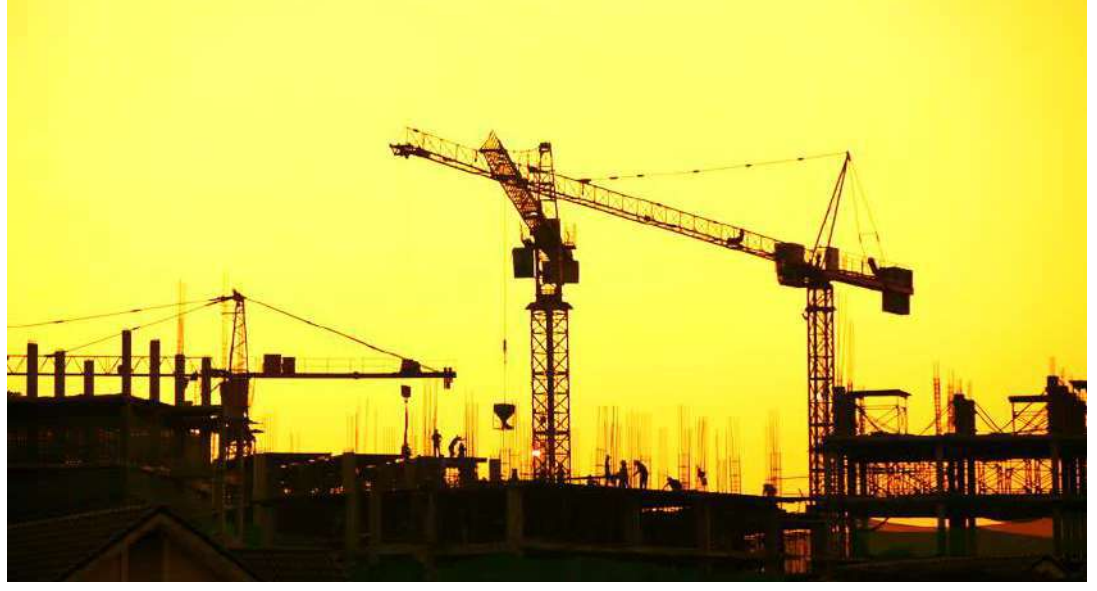

# ANNUAL REPORT 2021-22

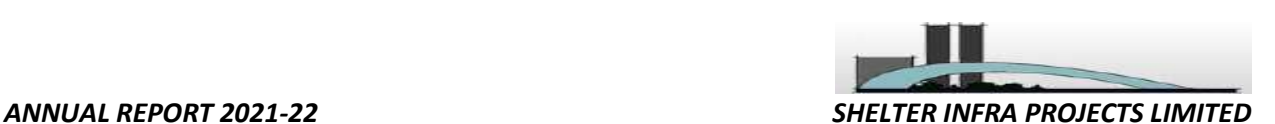

#### **Board Of Directors**

MR. SANKALAN DATTA (Non-Executive Director) MR. KAJAL CHATTERJEE (Non-Executive Director) MR. KAMAL KISHORE CHOWDHURY (Whole Time Director) MR. ARUNANSU GOSWAMI (Independent Director) MS. SWETA PATWARI (Independent Director)

Company Secretary & Compliance Officer

MS.APARUPA DAS

Chief Financial Officer

MR. ASISH CHATTERJEE

Statutory Auditor

M/S. BASU CHANCHANI & DEB Chartered Accountants Basu House, 3, Chowringhee Approach, Kolkata-700 072. Phone: 033-6450 2048 La.bcd1973@gmail.com www. basuchanchanianddeb.org

Secretarial Auditor

MS.SOMA SAHA (C.P. NO. 12237, MB NO: 33125).

#### **Bankers**

KOTAK MAHINDRA BANK LIMITED

#### Contact Information

Eternity Building, DN-1, Salt Lake City, Sector-V Kolkata; West Bengal; Postal Code: 700091 Tel: 23576255/ 23576256/ 23576257 Fax: 23576253 Email: cs@ccapltd.in Website: http://www.ccapltd.in

Registrar & Share Transfer Agent

#### MCS Share Transfer Agent Ltd.

383, Lake Gardens, 1st Floor,Kolkata-700045 Phone: 033 - 40724051/ 4052 / 4053 / 4054 Fax: 033 - 40724050 E-Mail : mcskol@rediffmail.com

50<sup>TH</sup> ANNUAL GENERAL MEETING OF SHELTER INFRA PROJECTS LIMITED WILL BE HELD THROUGH VIDEO CONFERENCING ON FRIDAY, 19th AUGUST, 2022 AT 12.30 P.M This Annual Report can be accessed at www.ccapltd.in

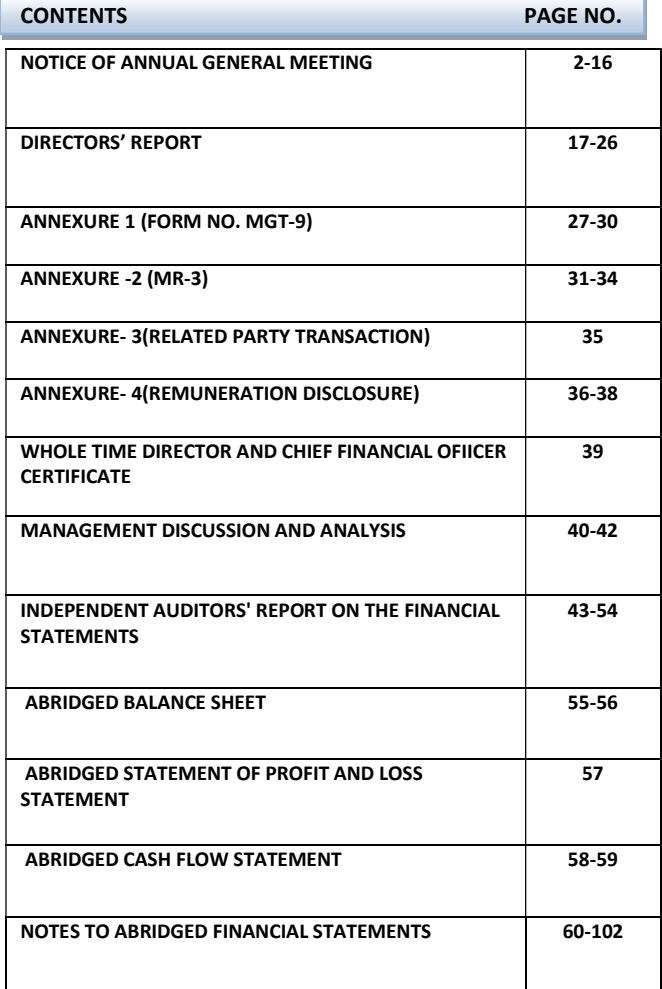

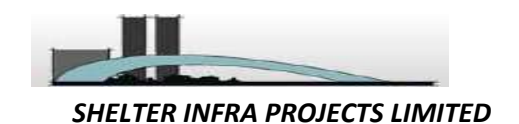

NOTICE IS HEREBY GIVEN THAT THE 50<sup>TH</sup> ANNUAL GENERAL MEETING OF MEMBERS OF M/S SHELTER INFRA **PROJECTS LIMITED WILL BE HELD THROUGH VIDEO CONFERENCING ON FRIDAY, 19TH AUGUST, 2022 AT 12.30 P.M IN ACCORDANCE WITH THE APPLICABLE PROVISIONS OF THE COMPANIES ACT, 2013 READ WITH MCA GENERAL CIRCULAR NO. 02/2021, 20/2020, 17/2020, 14/2020 AND 02/2022 DATED 13TH JANUARY, 2021, 5TH MAY, 2020, 13TH APRIL, 2020, 8TH APRIL, 2020 AND DATED MAY 05, 2022 RESPECTIVELY, TO TRANSACT THE FOLLOWING BUSINESSES:‐** 

### **ORDINARY BUSINESS:**

**1. To receive, consider and adopt the Audited Financial Statements of the Company for the Financial Year ended March 31, 2022, together with the Reports of the Directors and Auditors thereon.**

To consider and if thought fit, to pass the following resolution, with or without modification(s), as an **Ordinary Resolution**:

**"RESOLVED THAT** the Audited Financial Statements of the Company for the financial year ended March 31, 2022 and the reports of the Board of Directors and Auditors thereon laid before this meeting, be and are hereby considered and adopted."

**2. To appoint Mr. Sankalan Datta (DIN‐02478232) as director, liable to retire by rotation, and being eligible, offers himself for re‐appointment.**

To consider and if thought fit, to pass the following resolution, with or without modification(s), as an **Ordinary Resolution**:

"**RESOLVED THAT** pursuant to the provisions of Section 152 of the Companies Act, 2013, Mr. Sankalan Datta (DIN-02478232), who retires by rotation at this meeting and being eligible has offered himself for re-appointment, be and is hereby appointed as a Director of the Company, liable to retire by rotation."

**3. To re‐appoint M/S. Basu Chanchani & Deb, Chartered Accountants as statutory auditors of the Company and to fix their remuneration.**

To consider and if thought fit, to pass the following resolution, with or without modification(s), as an **Ordinary Resolution** 

 **"RESOLVED THAT** pursuant to the provisions of Section 139 read with The Companies[Audit and Auditors] Rules, 2014 and other applicable provisions [including any modification or re‐enactment thereof] if any, of the Companies Act, 2013, M/S Basu Chanchani & Deb Chartered Accountants, At Basu House 3,Chowringhee Approach, Kolkata‐ 700072 (ICAI Firm Registration Number 304049E ) be and is hereby re-appointed as the Statutory Auditors of the Company to hold the office for the second term of five years beginning from the conclusion of the ensuing 50th Annual General Meeting till the conclusion of the 55th Annual General Meeting of the Company on such terms and remuneration as may be mutually agreed upon between the said Auditors and Board of Directors of the Company"

**"FURTHER RESOLVED THAT** any director of the Company be and is hereby authorized to do all such acts, things and deeds as may be deemed necessary to give effect to the above stated resolutions."

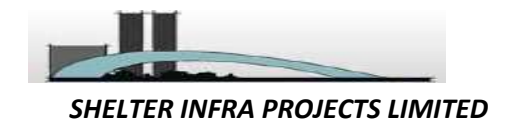

#### **SPECIAL BUSINESS:**

**4. Appointment of Mrs. Sweta Patwari (DIN ‐ 07514682) as a Woman Independent Director of the Company for a term of five (5) Years.** 

To consider, and if thought fit, to pass the following resolution as **Special Resolution**:

**"RESOLVED THAT** pursuant to the provision of Sections 149, 152 read with Schedule IV and any other applicable provisions of the Companies Act, 2013 and Rules made there under, The Securities and Exchange Board of India(Listing Obligation and Disclosure Requirements) Regulations,2015 (including any statutory modification(s) or re‐enactment thereof for the time being in force, **Mrs. Sweta Patwari (DIN ‐ 07514682)**  who was appointed as an Additional Director in the capacity of Non‐Executive Independent Director of the Company vide Board Meeting dated  $15<sup>th</sup>$  July, 2022 subject to the approval of Shareholders under Section 161 of the Companies Act,2013, as recommended by the Nomination and Remuneration Committee and signifying her intention to propose herself for the candidature of Woman Independent Director, be and is hereby appointed as a Woman Independent Director of the Company to hold the office for five(5) consecutive Years, i.e up to 14<sup>th</sup> July, 2027, with effect from 15<sup>th</sup> July 2022 and whose office shall not be liable to determination by retirement of Directors by rotation."

**"RESOLVED FURTHER THAT** the Board of Directors of the Company be and is hereby authorised to do all acts and to take all such steps as may be necessary, proper, or expedient to give effect to this resolution."

#### **BY OREDER OF THE BOARD OF DIRECTOR**

  **Sd/‐ KAMAL KISHORE CHOWDHURY WHOLE TIME DIRECTOR (DIN ‐ 06742937)** 

**DATE: 15.07.2022 PLACE: KOLKATA** 

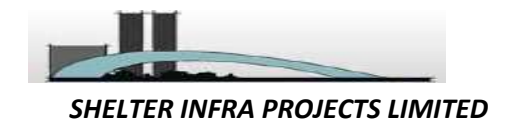

#### **NOTES:‐**

- 1. In view of the massive outbreak of the COVID‐19 pandemic, social distancing is a norm to be followed and pursuant to the Circular No. 14/2020 dated April 08, 2020, Circular No.17/2020 dated April 13, 2020 issued by the Ministry of Corporate Affairs followed by Circular No. 20/2020 dated May 05, 2020 and Circular No. 02/2021 dated January 13, 2021 and Circular No. 02/2022 dated May 05, 2022 all other relevant circulars issued from time to time, physical attendance of the Members to the EGM/AGM venue is not required and general meeting be held through video conferencing (VC) or other audio visual means (OAVM). Hence, Members can attend and participate in the ensuing EGM/AGM through VC/OAVM.
- 2. Pursuant to the Circular No. 14/2020 dated April 08, 2020, issued by the Ministry of Corporate Affairs, the facility to appoint proxy to attend and cast vote for the members is not available for this EGM/AGM. However, the Body Corporates are entitled to appoint authorised representatives to attend the EGM/AGM through VC/OAVM and participate there at and cast their votes through evoting.
- 3. The Members can join the EGM/AGM in the VC/OAVM mode 15 minutes before and after the scheduled time of the commencement of the Meeting by following the procedure mentioned in the Notice. The facility of participation at the EGM/AGM through VC/OAVM will be made available for 1000 members on first come first served basis. This will not include large Shareholders (Shareholders holding 2% or more shareholding), Promoters, Institutional Investors, Directors, Key Managerial Personnel, the Chairpersons of the Audit Committee, Nomination and Remuneration Committee and Stakeholders Relationship Committee, Auditors etc. who are allowed to attend the EGM/AGM without restriction on account of first come first served basis.
- 4. The attendance of the Members attending the EGM/AGM through VC/OAVM will be counted for the purpose of reckoning the quorum under Section 103 of the Companies Act, 2013.
- 5. Pursuant to the provisions of Section 108 of the Companies Act, 2013 read with Rule 20 of the Companies (Management and Administration) Rules, 2014 (as amended) and Regulation 44 of SEBI (Listing Obligations & Disclosure Requirements) Regulations 2015 (as amended), and the Circulars issued by the Ministry of Corporate Affairs dated April 08, 2020, April 13, 2020, May 05, 2020 and May 05, 2022 the Company is providing facility of remote e‐Voting to its Members in respect of the business to be transacted at the EGM/AGM. For this purpose, the Company has entered into an agreement with National Securities Depository Limited (NSDL) for facilitating voting through electronic means, as the authorized agency. The facility of casting votes by a member using remote e‐ Voting system as well as venue voting on the date of the EGM/AGM will be provided by NSDL.
- 6. In line with the Ministry of Corporate Affairs (MCA) Circular No. 17/2020 dated April 13, 2020, the Notice calling the EGM/AGM has been uploaded on the website of the Company at https://www.ccapltd.in/. The Notice can also be accessed from the websites of the Stock Exchanges i.e. BSE Limited and National Stock Exchange of India Limited at www.bseindia.com and www.nseindia.com respectively and the EGM/AGM Notice is also available on the website of NSDL (agency for providing the Remote e‐Voting facility) i.e. www.evoting.nsdl.com.
- 7. EGM/AGM has been convened through VC/OAVM in compliance with applicable provisions of the Companies Act, 2013 read with MCA Circular No. 14/2020 dated April 08, 2020 and MCA Circular No. 17/2020 dated April 13, 2020, MCA Circular No. 20/2020 dated May 05, 2020 and MCA Circular No. 2/2021 dated January 13, 2021and MCA Circular No. 2/2022 dated May 05, 2022.

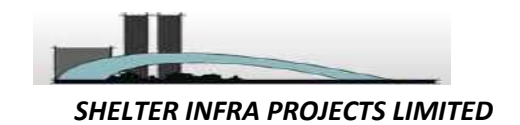

**THE INSTRUCTIONS FOR MEMBERS FOR REMOTE E‐VOTING AND JOINING GENERAL MEETING ARE AS UNDER:‐** 

**The remote e‐voting period begins on Tuesday 16th August, 2022, at 09:00 A.M. and ends on Thursday 18th August, 2022 at 05:00 P.M. The remote e‐voting module shall be disabled by NSDL for voting thereafter. The Members, whose names appear in the Register of Members / Beneficial Owners as on the record date (cut‐ off date) i.e. Friday 12th August, 2022, may cast their vote electronically. The voting right of shareholders shall be in proportion to their share in the paid‐up equity share capital of the Company as on the cut‐off**  date, being Friday 12<sup>th</sup> August, 2022. The Register of Members and Share Transfer Book will remain closed **from Saturday, 13th August, 2022 to Friday, 19th August, 2022 (both days inclusive)** 

### **How do I vote electronically using NSDL e‐Voting system?**

*The way to vote electronically on NSDL e‐Voting system consists of "Two Steps" which are mentioned below:* 

#### **Step 1: Access to NSDL e‐Voting system**

# **A) Login method for e‐Voting and joining virtual meeting for Individual shareholders holding securities in demat mode**

In terms of SEBI circular dated December 9, 2020 on e-Voting facility provided by Listed Companies, Individual shareholders holding securities in demat mode are allowed to vote through their demat account maintained with Depositories and Depository Participants. Shareholders are advised to update their mobile number and email Id in their demat accounts in order to access e‐Voting facility. Login method for Individual shareholders holding securities in demat mode is given below:

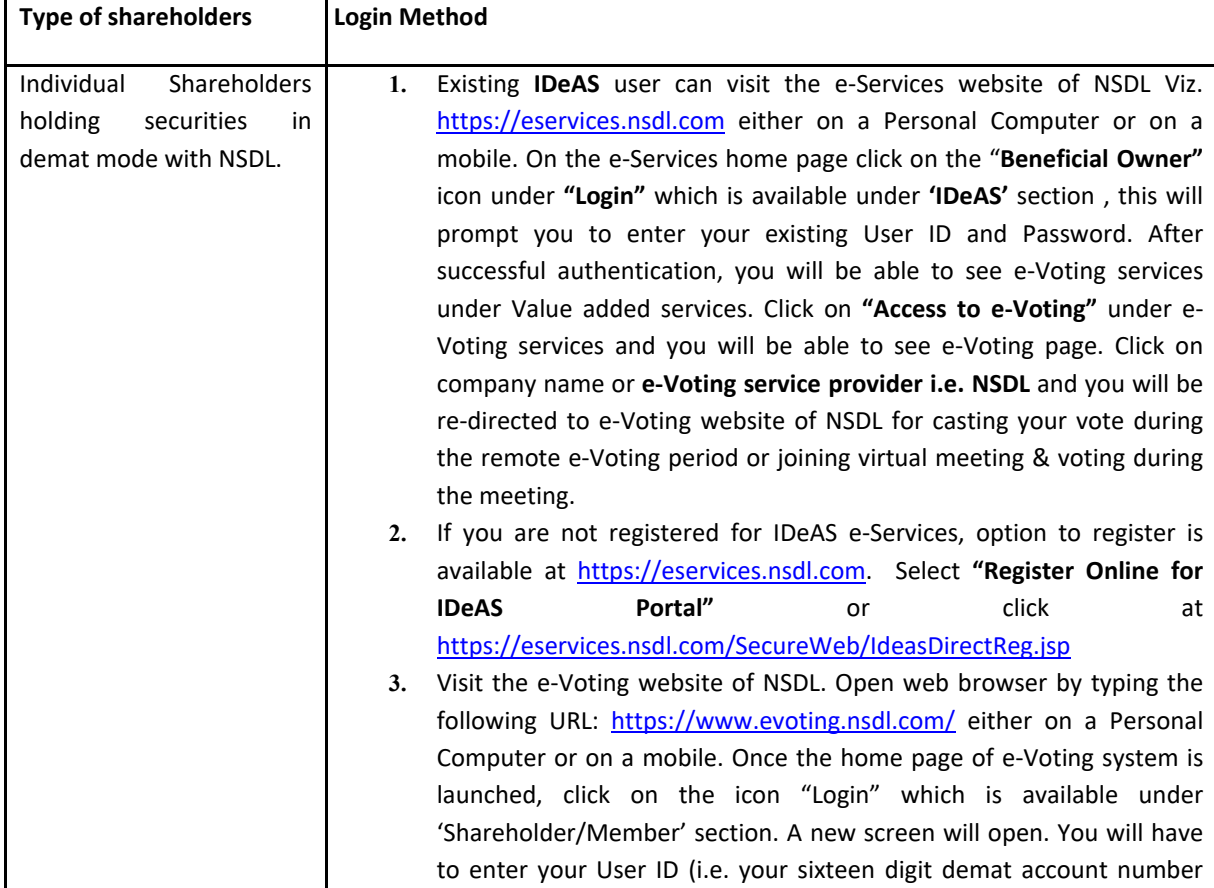

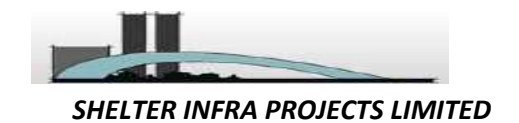

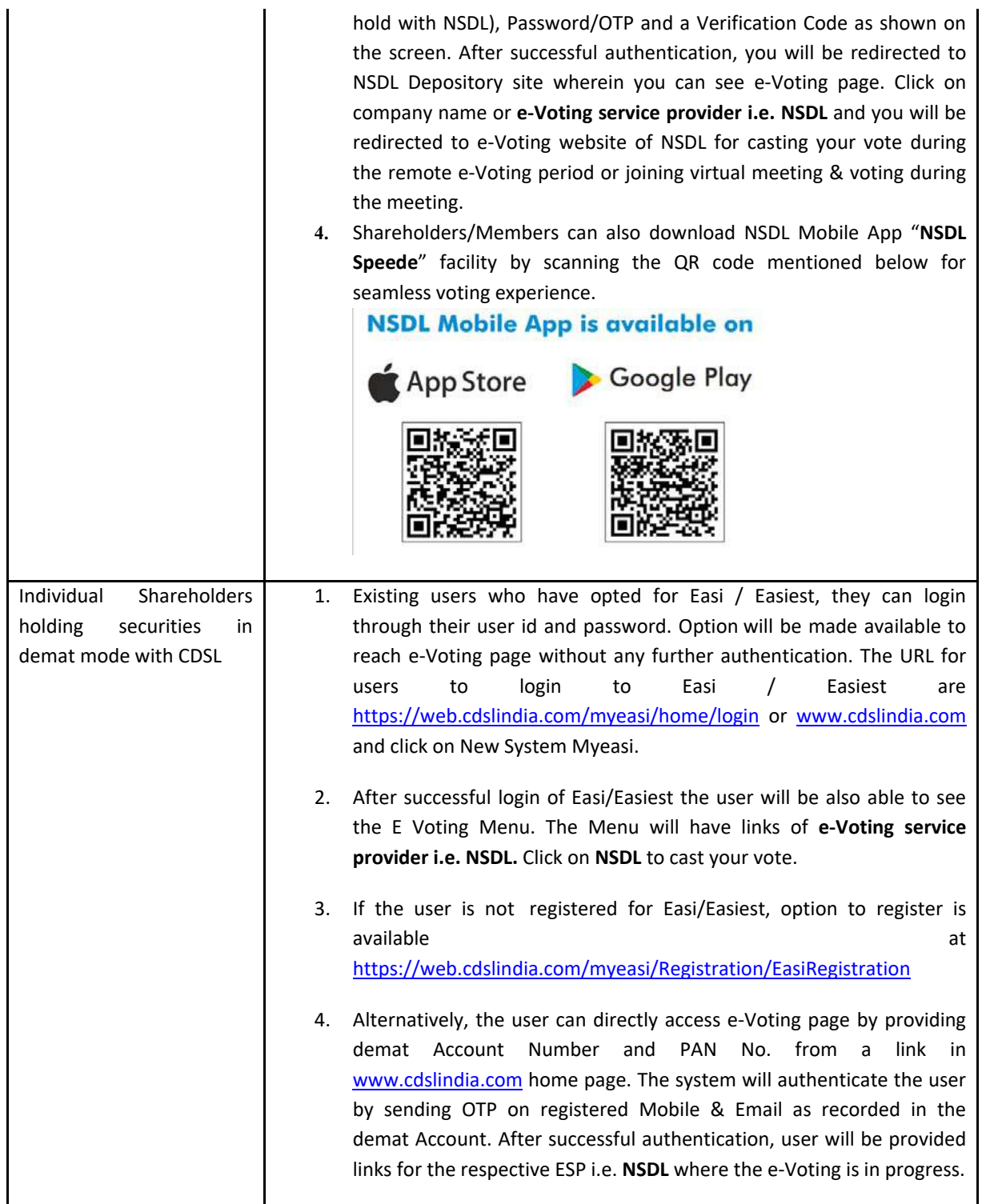

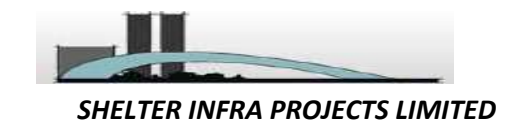

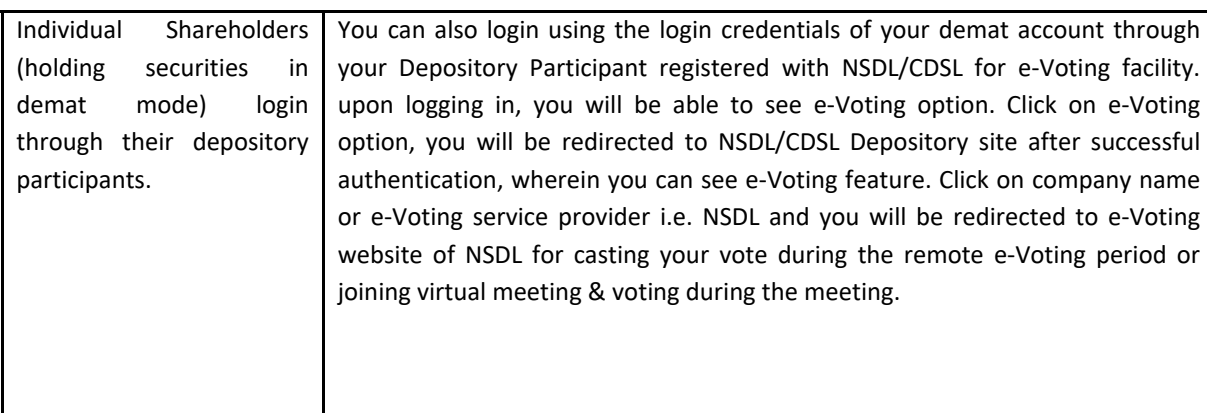

**Important note:** Members who are unable to retrieve User ID/ Password are advised to use Forget User ID and Forget Password option available at abovementioned website.

**Helpdesk for Individual Shareholders holding securities in demat mode for any technical issues related to login through Depository i.e. NSDL and CDSL.**

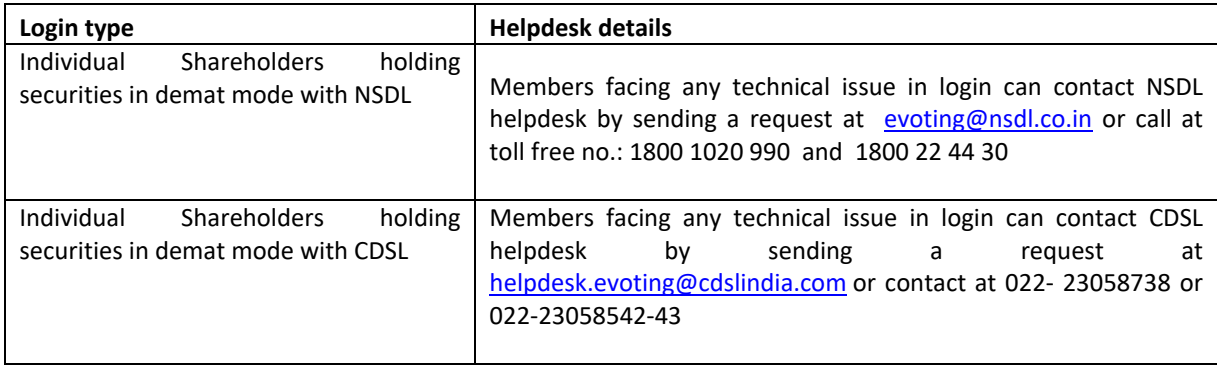

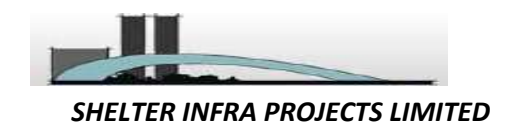

**B) Login Method for e‐Voting and joining virtual meeting for shareholders other than Individual shareholders holding securities in demat mode and shareholders holding securities in physical mode. How to Log‐in to NSDL e‐Voting website?** 1. Visit the e‐Voting website of NSDL. Open web browser by typing the following URL: https://www.evoting.nsdl.com/ either on a Personal Computer or on a mobile. 2. Once the home page of e‐Voting system is launched, click on the icon "Login" which is available under 'Shareholder/Member' section. 3. A new screen will open. You will have to enter your User ID, your Password/OTP and a Verification Code as shown on the screen. *Alternatively, if you are registered for NSDL eservices i.e. IDEAS, you can log‐in at https://eservices.nsdl.com/ with your existing IDEAS login. Once you log-in to NSDL eservices after using your log‐in credentials, click on e‐Voting and you can proceed to Step 2 i.e. Cast your vote electronically.* 4. Your User ID details are given below : **Manner of holding shares i.e. Demat (NSDL or Your User ID is: CDSL) or Physical**  a) For Members who hold shares in demat account with NSDL. 8 Character DP ID followed by 8 Digit Client ID For example if your DP ID is IN300\*\*\* and Client ID is 12\*\*\*\*\*\* then your user ID is IN300\*\*\*12\*\*\*\*\*\*. b) For Members who hold shares in demat account with CDSL. 16 Digit Beneficiary ID For example if your Beneficiary ID is 12\*\*\*\*\*\*\*\*\*\*\*\*\*\* then your user ID is 12\*\*\*\*\*\*\*\*\*\*\*\*\*\* c) For Members holding shares in Physical Form. EVEN Number followed by Folio Number registered with the company For example if folio number is 001\*\*\* and EVEN is 116463 then user ID is 116463001\*\*\*

- 5. Password details for shareholders other than Individual shareholders are given below:
	- a) If you are already registered for e-Voting, then you can user your existing password to login and cast your vote.
	- b) If you are using NSDL e-Voting system for the first time, you will need to retrieve the 'initial password' which was communicated to you. Once you retrieve your 'initial password', you need to enter the 'initial password' and the system will force you to change your password.
	- c) How to retrieve your 'initial password'?
		- (i) If your email ID is registered in your demat account or with the company, your 'initial password' is communicated to you on your email ID. Trace the email sent to you from NSDL from your mailbox. Open the email and open the attachment i.e. a .pdf file. Open the .pdf file. The password to open the .pdf file is your 8 digit client ID for NSDL

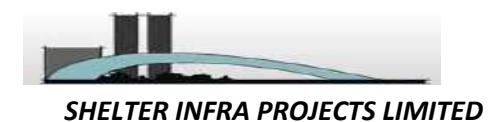

account, last 8 digits of client ID for CDSL account or folio number for shares held in physical form. The .pdf file contains your 'User ID' and your 'initial password'.

- (ii) If your email ID is not registered, please follow steps mentioned below in process for those shareholders whose email ids are not registered.
- 6. If you are unable to retrieve or have not received the " Initial password" or have forgotten your password:
	- a) Click on "**Forgot User Details/Password**?"(If you are holding shares in your demat account with NSDL or CDSL) option available on www.evoting.nsdl.com.
	- b) **Physical User Reset Password**?" (If you are holding shares in physical mode) option available on www.evoting.nsdl.com.
	- c) If you are still unable to get the password by aforesaid two options, you can send a request at evoting@nsdl.co.in mentioning your demat account number/folio number, your PAN, your name and your registered address etc.
	- d) Members can also use the OTP (One Time Password) based login for casting the votes on the e‐ Voting system of NSDL.
- 7. After entering your password, tick on Agree to "Terms and Conditions" by selecting on the check box.
- 8. Now, you will have to click on "Login" button.
- 9. After you click on the "Login" button, Home page of e-Voting will open.

# **Step 2: Cast your vote electronically and join General Meeting on NSDL e‐Voting system.**

# **How to cast your vote electronically and join General Meeting on NSDL e‐Voting system?**

- **1.** After successful login at Step 1, you will be able to see all the companies "EVEN" in which you are holding shares and whose voting cycle and General Meeting is in active status.
- **2.** Select "EVEN" of company for which you wish to cast your vote during the remote e-Voting period and casting your vote during the General Meeting. For joining virtual meeting, you need to click on "VC/OAVM" link placed under "Join Meeting".
- **3.** Now you are ready for e‐Voting as the Voting page opens.
- **4.** Cast your vote by selecting appropriate options i.e. assent or dissent, verify/modify the number of shares for which you wish to cast your vote and click on "Submit" and also "Confirm" when prompted.
- **5.** Upon confirmation, the message "Vote cast successfully" will be displayed.
- **6.** You can also take the printout of the votes cast by you by clicking on the print option on the confirmation page.
- **7.** Once you confirm your vote on the resolution, you will not be allowed to modify your vote.